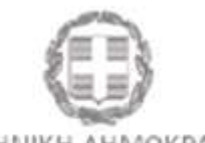

ΕΛΛΗΝΙΚΗ ΔΗΜΟΚΡΑΤΙΑ ΥΠΟΥΡΓΕΙΟ ΨΗΦΙΑΚΗΣ ΔΙΑΚΥΒΕΡΝΗΣΗΣ

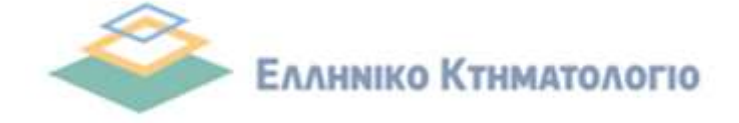

# **Συχνές ερωτήσεις**

 **(2021)** 

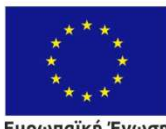

**Ευρωπαϊκή Ένωση**<br>Ευρωπαϊκό Ταμείο<br>Περιφερειακής Ανάπτυξης

0 EAAHNIKH AHMOKPATIA **OIKONOMIAE & ANAITTYEHE**<br>**EIAIKH FPAMMATEIA ETTIA & TE**<br>EIAIKH YTHPEEIA AIAXEIPIEHE ETIAVEK

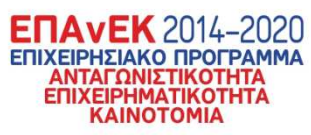

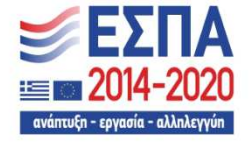

Με τη συγχρηματοδότηση της Ελλάδας και της Ευρωπαϊκής Ένωσης

Ηλεκτρονική υποβολή διαγραμμάτων **Παραγκική της Συχνές ερωτήσεις** 

# **Ιστορικό ενημέρωσης**

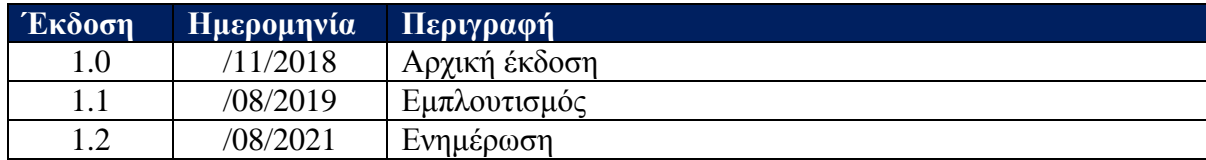

Ηλεκτρονική υποβολή διαγραμμάτων **Παραγκαμμάτων και το διαγραμμένο και δια**γνές ερωτήσεις

# **ΠΕΡΙΕΧΟΜΕΝΑ**

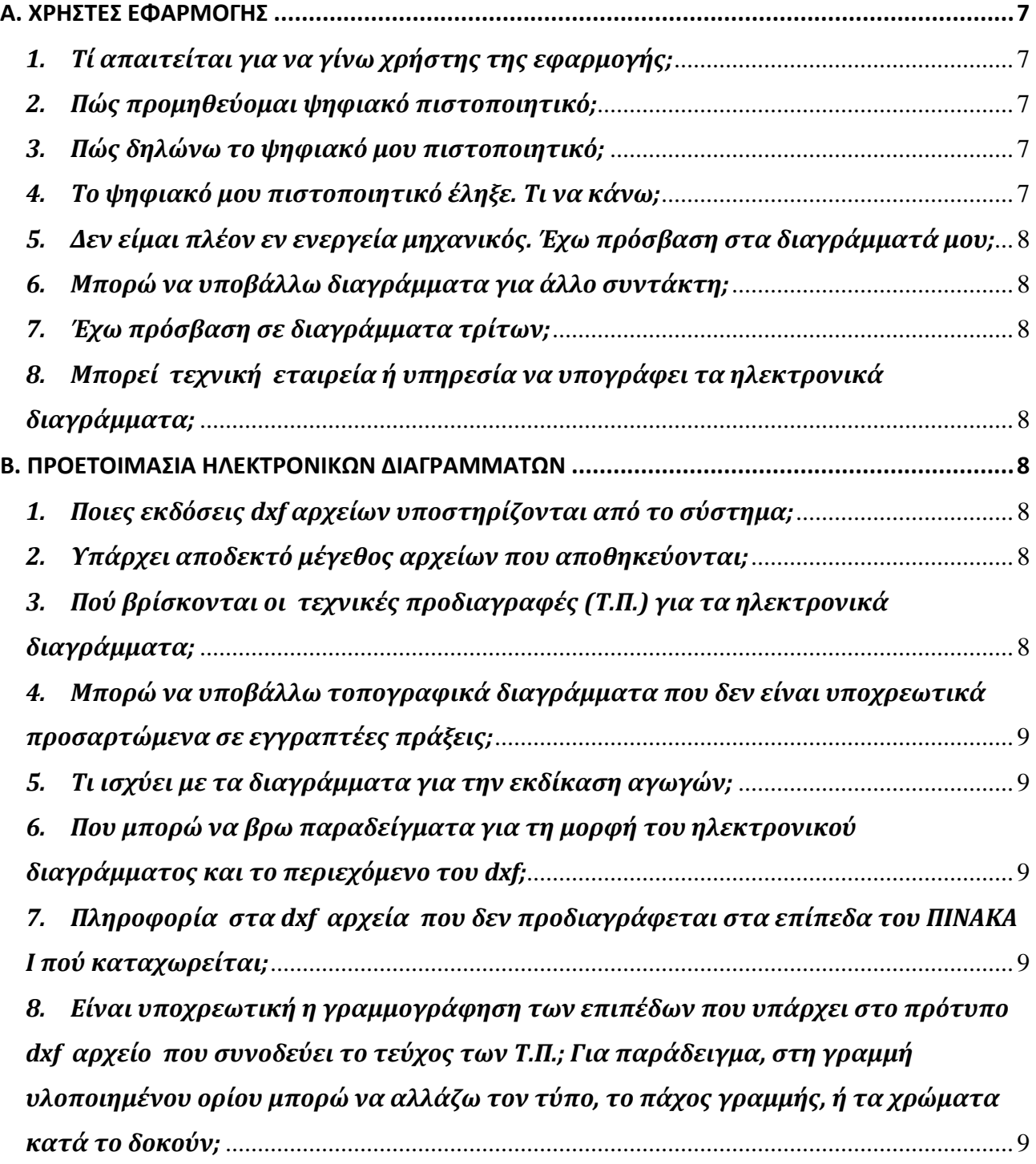

**Νέες ηλεκτρονικές υπηρεσίες Κτηματολογίου**

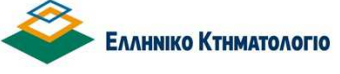

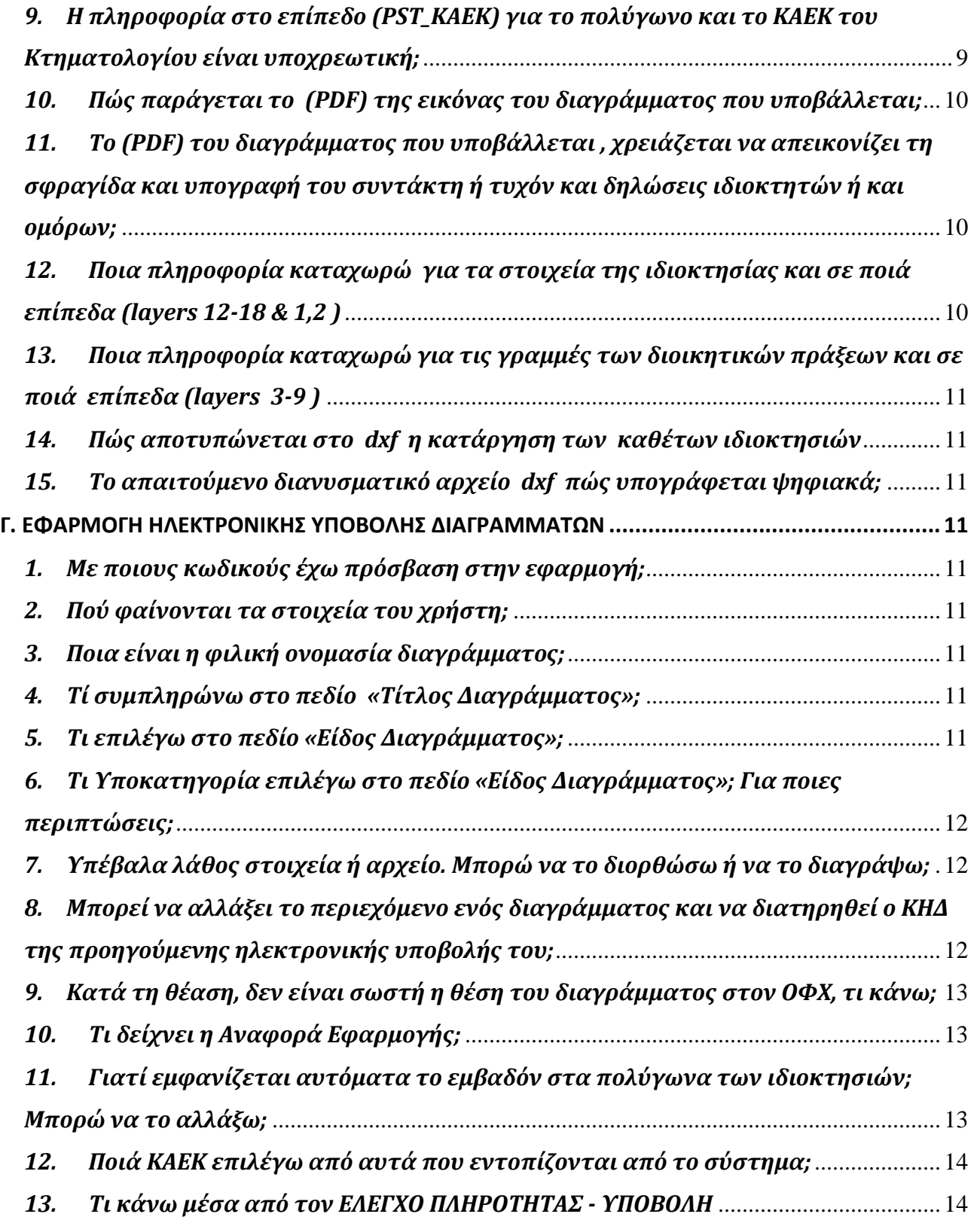

**Νέες ηλεκτρονικές υπηρεσίες Κτηματολογίου**

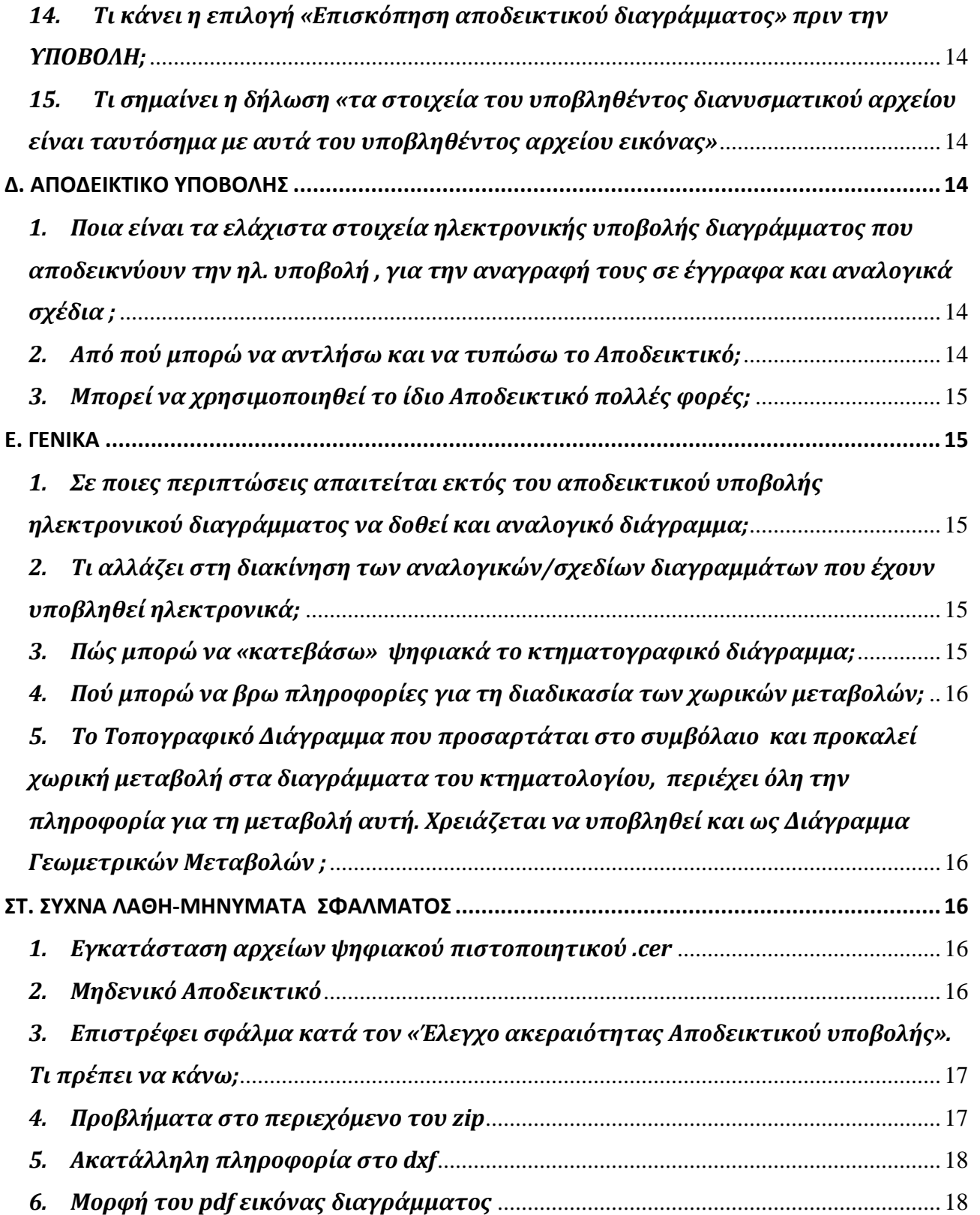

**Νέες ηλεκτρονικές υπηρεσίες Κτηματολογίου**

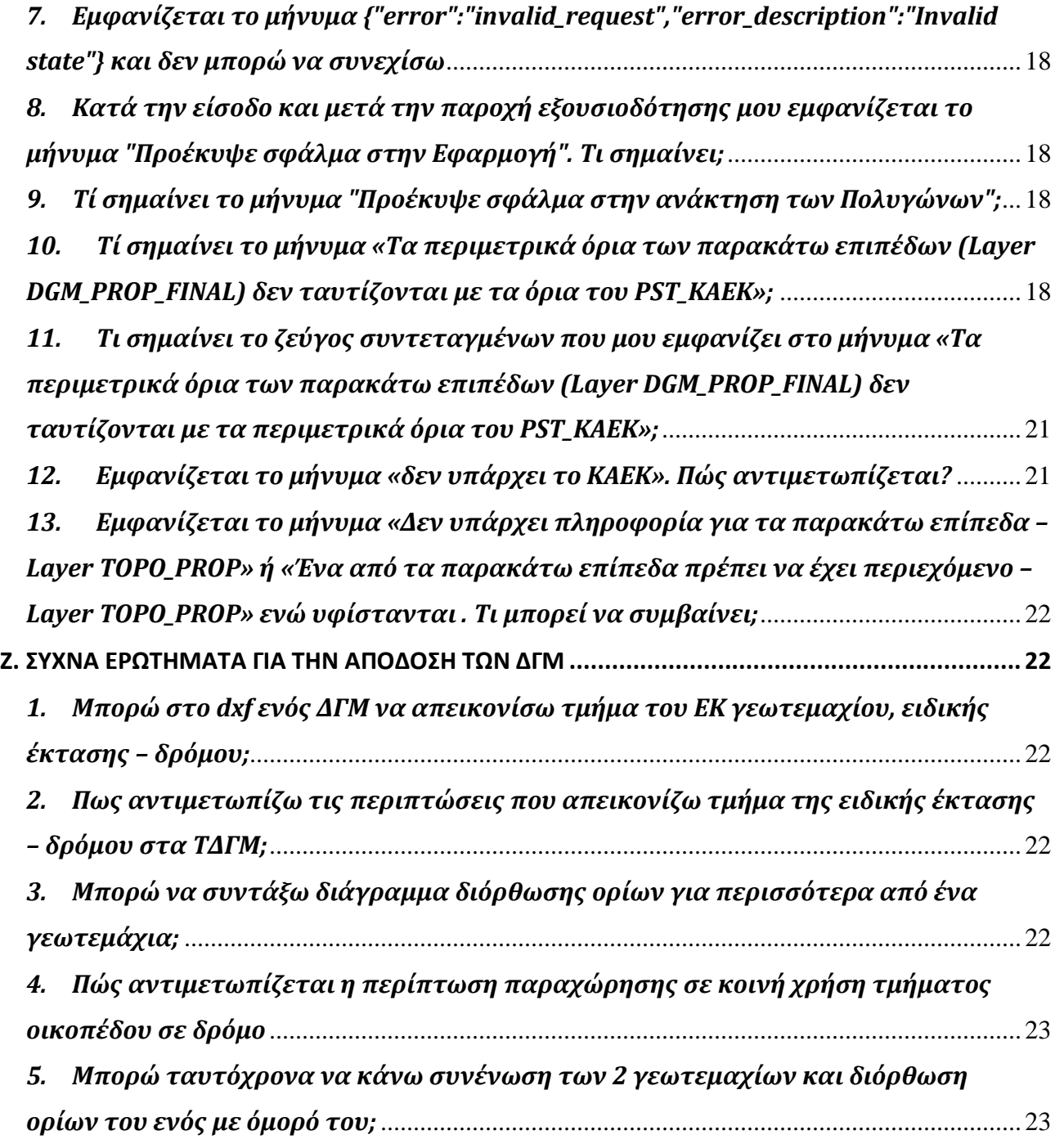

**Ηλεκτρονική υποβολή διαγραμμάτων Συχνές ερωτήσεις** 

# **Α. ΧΡΗΣΤΕΣ ΕΦΑΡΜΟΓΗΣ**

#### *1. Τί απαιτείται για να γίνω χρήστης της εφαρμογής;*

Για την εισαγωγή του συντάκτη Μηχανικού στη διαδικτυακή εφαρμογή ηλεκτρονικής υποβολής των τοπογραφικών διαγραμμάτων και των διαγραμμάτων γεωμετρικών μεταβολών στον «Υποδοχέα» διαγραμμάτων του Ελληνικού Κτηματολογίου , απαιτείται η έκδοση λογαριασμού από το Τεχνικό Επιμελητήριο Ελλάδος για την πιστοποίησή του ως χρήστη. Οδηγίες για την απόκτηση κωδικών δίνονται στην ιστοσελίδα του ΤΕΕ "Απόκτηση κωδικών πρόσβασης ΤΕΕ". Επιπλέον, για την υπογραφή των υποβαλλόμενων διαγραμμάτων χρειάζεται αναγνωρισμένο ψηφιακό πιστοποιητικό (σκληρής αποθήκευσης) για την παραγωγή έγκυρης ψηφιακής υπογραφής με χρονοσήμανση, το οποίο θα καταχωρίσετε στην ειδική εφαρμογή του ΤΕΕ.

#### *2. Πώς προμηθεύομαι ψηφιακό πιστοποιητικό;*

Το ψηφιακό πιστοποιητικό εκδίδεται από Πάροχο Υπηρεσιών Πιστοποίησης (αρχή ψηφιακής πιστοποίησης) που εγγυάται για τα στοιχεία του κατόχου του, ακριβώς όπως η αρμόδια κρατική αρχή εγγυάται για την έκδοση του διαβατηρίου. Η κατοχή του ψηφιακού πιστοποιητικού διασφαλίζεται από την αποκλειστική κατοχή συγκεκριμένων ψηφιακών δεδομένων (ιδιωτικό κλειδί) από το φυσικό πρόσωπο. Ο πάροχος δημοσιεύει ψηφιακά δεδομένα σχετικά με την επαλήθευση της κατοχής του πιστοποιητικού (δημόσιο κλειδί) και εγγυάται για τα στοιχεία του φυσικού προσώπου. Απευθυνθείτε σε έναν από τους Παρόχους Υπηρεσιών Πιστοποίησης (ΠΥΠ) που αναφέρονται στο διαδικτυακό τόπο της ΕΕΤΤ, https://www.eett.gr/opencms/opencms/EETT/Electronic\_Communications/DigitalSignatures/

# *3. Πώς δηλώνω το ψηφιακό μου πιστοποιητικό;*

Η δήλωση του πιστοποιητικού αποτελεί απαραίτητο βήμα προκειμένου να υποβάλλετε ως χρήστης τα ηλεκτρονικά σας διαγράμματα στον Υποδοχέα του Κτηματολογίου. Περιλαμβάνει την καταχώριση στην ειδική εφαρμογή του ΤΕΕ των αρχείων που εξάγονται από το ψηφιακό σας πιστοποιητικό και είναι μορφής (cer). Με αυτό τον τρόπο συνδέεται το ψηφιακό σας πιστοποιητικό για την παραγωγή της υπογραφής σας με το λογαριασμό σας στο ΤΕΕ και κάθε φορά που υποβάλλετε ηλεκτρονικά τα διαγράμματά σας, το σύστημα ελέγχει ότι είναι υπογεγραμμένα από εσάς . Περισσότερα στην ιστοσελίδα του ΤΕΕ στους συνδέσμους:

#### Εφαρμογή καταχώρησης ψηφιακού πιστοποιητικού στο ΤΕΕ  $\&$

Εγχειρίδιο χρήσης για την καταχώρηση ψηφιακού πιστοποιητικού στο ΤΕΕ

#### *4. Το ψηφιακό μου πιστοποιητικό έληξε. Τι να κάνω;*

Χρειάζεται να το ανανεώσετε, γιατί δε θεωρούνται πλέον έγκυρα υπογεγραμμένα όσα έγγραφα/σχέδια υπογράφετε ψηφιακά. Στη συνέχεια, πρέπει να επαναλάβετε τη διαδικασία καταχώρισης των αρχείων .cer του ψηφιακού πιστοποιητικού σας στη σχετική εφαρμογή του ΤΕΕ.

#### **Ηλεκτρονική υποβολή διαγραμμάτων Συχνές ερωτήσεις**

*5. Δεν είμαι πλέον εν ενεργεία μηχανικός. Έχω πρόσβαση στα διαγράμματά μου;* 

Κάθε μηχανικός που διατηρεί τους κωδικούς του στο ΤΕΕ μπορεί να έχει πρόσβαση στα διαγράμματα που ήδη έχει συντάξει και υποβάλλει στο παρελθόν.

# *6. Μπορώ να υποβάλλω διαγράμματα για άλλο συντάκτη;*

Η ηλεκτρονική υποβολή των διαγραμμάτων γίνεται μόνο από τον συντάκτη μηχανικό και μέσω του λογαριασμού του στο ΤΕΕ.

# *7. Έχω πρόσβαση σε διαγράμματα τρίτων;*

Κάθε μηχανικός έχει πρόσβαση μόνο στα δικά του διαγράμματα . Μέσω της ηλεκτρονικής υπηρεσίας έρευνας στις κτηματολογικές εγγραφές για τους επαγγελματίες , έχει πρόσβαση στις εικόνες των τοπογραφικών διαγραμμάτων ή των ΔΓΜ που έχουν υποβληθεί για καταχώριση στα Κτηματολογικά Γραφεία

# *8. Μπορεί τεχνική εταιρεία ή υπηρεσία να υπογράφει τα ηλεκτρονικά διαγράμματα;*

Όπως ισχύει, τα διαγράμματα υπογράφονται από το συντάκτη τους , που είναι φυσικό πρόσωπο και υποβάλλονται από τον ίδιο μέσω του λογαριασμού που διαθέτει ως χρήστης. Το σύστημα μπορεί να δεχθεί ηλεκτρονικά διαγράμματα με πολλές ψηφιακές υπογραφές αλλά λαμβάνεται υπόψη μόνο η έγκυρη ψηφιακή υπογραφή του φυσικού προσώπου που είναι συνδεδεμένη με το λογαριασμό του χρήστη.

# **Β. ΠΡΟΕΤΟΙΜΑΣΙΑ ΗΛΕΚΤΡΟΝΙΚΩΝ ΔΙΑΓΡΑΜΜΑΤΩΝ**

# *1. Ποιες εκδόσεις dxf αρχείων υποστηρίζονται από το σύστημα;*

Πλήρως υποστηρίζονται οι εκδόσεις 2000 – 2014 και συστήνεται αρχεία μεταγενέστερων εκδόσεων να μετατρέπονται σε αυτές .

# *2. Υπάρχει αποδεκτό μέγεθος αρχείων που αποθηκεύονται;*

Συστήνεται τα αρχεία που αποθηκεύονται να είναι μικρότερα από 6 ΜΒ. Σε κάθε περίπτωση, για τα αρχεία που έχουν μεγάλο μέγεθος πρέπει να προηγείται της αποθήκευσης έλεγχος ότι δεν περιέχουν περιττή ή εκτός προδιαγραφών πληροφορία γιατί μπορεί να προκληθούν δυσλειτουργίες.

# *3. Πού βρίσκονται οι τεχνικές προδιαγραφές (Τ.Π.) για τα ηλεκτρονικά διαγράμματα;*

Οι τεχνικές προδιαγραφές για τη μορφοποίηση των ηλεκτρονικών διαγραμμάτων περιγράφονται στο εγκεκριμένο «Τεύχος Τεχνικών Προδιαγραφών για την ηλεκτρονική υποβολή διαγραμμάτων» και συνοδεύονται από ένα πρότυπο αρχείο dxf με τα επίπεδα πληροφορίας που έχουν προδιαγραφεί. Βρίσκονται τόσο στην αρχική σελίδα της εφαρμογής , όσο και εντός της εφαρμογής στην ενότητα ΒΟΗΘΕΙΑ.

# *4. Μπορώ να υποβάλλω τοπογραφικά διαγράμματα που δεν είναι υποχρεωτικά προσαρτώμενα σε εγγραπτέες πράξεις;*

Στον Υποδοχέα διαγραμμάτων , μπορούν να υποβληθούν τα προαιρετικά προσαρτώμενα σε εγγραπτέες πράξεις τοπογραφικά διαγράμματα αρκεί να έχουν συνταχθεί και μορφοποιηθεί σύμφωνα με το τεύχος Τεχνικών Προδιαγραφών. Επίσης για λόγους ηλεκτρονικής διακίνησης, με τους ίδιους όρους μπορούν να υποβληθούν προαιρετικά τα διαγράμματα (ΤΔ & ΔΓΜ) που έχουν συνταχθεί πριν τις 16/7/18 (ΥΠΕΝ/ΥΠΡΓ/47426/6888 (ΦΕΚ 3017/Β΄/26-7-18) τροπ. Απόφασης ΥΠΕΝ/ΔΝΕΠ/27623/1752/25.4.2018.) Σε κάθε περίπτωση εκδίδεται Αποδεικτικό Ηλεκτρονικού Διαγράμματος και στο αναλογικό σχέδιο αναγράφονται τα στοιχεία της ηλεκτρονικής υποβολής.

# *5. Τι ισχύει με τα διαγράμματα για την εκδίκαση αγωγών;*

Σύμφωνα με το ν.4602/2019(Α΄45) και την ΥΑ ΥΠΕΝ/ΔΝΕΠ/110243/4885 (Δ΄4765), για τα δικόγραφα που κατατίθενται προς συζήτηση ενώπιον δικαστηρίου, από την 27-01-2020 και μετά, προσαρτάται μαζί με το δικόγραφο το Τοπογραφικό Διάγραμμα Γεωμετρικών Μεταβολών (ΤΔΓΜ) το οποίο φέρει «Δήλωση» του συντάκτη Μηχανικού προς αντικατάσταση της τεχνικής εισήγησης που εξέδιδε το Ελληνικό Κτηματολόγιο. Το ίδιο ισχύει από τις 06-04-2020 για τα δικόγραφα αγωγών που ασκούνται από το Ελληνικό Δημόσιο.

# *6. Που μπορώ να βρω παραδείγματα για τη μορφή του ηλεκτρονικού διαγράμματος και το περιεχόμενο του dxf;*

Εντός της εφαρμογής στην Ενότητα «ΒΟΗΘΕΙΑ» έχουν αναρτηθεί παραδείγματα για Τοπογραφικά Διαγράμματα καθώς και για Διαγράμματα γεωμετρικών μεταβολών , υπάρχει δε και ειδικότερο παράδειγμα για το Τοπογραφικό Διάγραμμα Γεωμετρικών Μεταβολών που προσαρτάται στα δικόγραφα.

# *7. Πληροφορία στα dxf αρχεία που δεν προδιαγράφεται στα επίπεδα του ΠΙΝΑΚΑ Ι πού καταχωρείται;*

Καταχωρείται σε επίπεδα με ονομασία και γραμμογράφηση που επιλέγεται ελεύθερα από το συντάκτη του διαγράμματος βλέπε «ΤΕΥΧΟΣ\_ΤΕΧΝΙΚΩΝ\_ΠΡΟΔΙΑΓΡΑΦΩΝ\_ΨΗΦΙΑΚΩΝ\_ΑΡΧΕΙΩΝ\_ΔΙΑΓΡΑΜΜΑΤΩΝ» στο 4.4.1.ii αναφέρονται όλες οι σχετικές πληροφορίες.

*8. Είναι υποχρεωτική η γραμμογράφηση των επιπέδων που υπάρχει στο πρότυπο dxf αρχείο που συνοδεύει το τεύχος των Τ.Π.; Για παράδειγμα, στη γραμμή υλοποιημένου ορίου μπορώ να αλλάζω τον τύπο, το πάχος γραμμής, ή τα χρώματα κατά το δοκούν;* 

Η γραμμογράφηση αυτή είναι προαιρετική και συστήνεται για λόγους τυποποίησης και διευκόλυνσης της επεξεργασίας των στοιχείων του διαγράμματος στα ΚΓ.

# *9. Η πληροφορία στο επίπεδο (PST\_KAEK) για το πολύγωνο και το ΚΑΕΚ του Κτηματολογίου είναι υποχρεωτική;*

Είναι υποχρεωτική για όλα τα διαγράμματα (τοπογραφικά και ΔΓΜ) που εμπίπτουν σε περιοχές που λειτουργεί Κτηματολόγιο. Δεν χρειάζεται όπου δεν λειτουργεί Κτηματολόγιο και στις περιοχές υπό κτηματογράφηση.

#### Ηλεκτρονική υποβολή διαγραμμάτων **Συχνές ερωτήσεις** Συχνές ερωτήσεις

Στα παραπάνω απαιτούνται τόσο το πολύγωνο της ιδιοκτησίας σύμφωνα με το Κτηματολόγιο όσο και ο κωδικός του αριθμός (ΚΑΕΚ). Προσοχή στο εισαγωγικό σημείο του κειμένου του ΚΑΕΚ, να βρίσκεται εντός του πολυγώνου. (βλ. Παραδείγματα στην ενότητα ΒΟΗΘΕΙΑ της εφαρμογής).

#### *10. Πώς παράγεται το (PDF) της εικόνας του διαγράμματος που υποβάλλεται;*

Στο περιβάλλον (LAYOUT) του κάθε σχεδιαστικού λογισμικού, καθορίζονται οι παράμετροι εκτύπωσης (μέγεθος χαρτιού κλίμακα σχεδίου, υπομνήματα κτλ), καθώς και ο εκτυπωτής είτε εικονικός (pdf) είτε πραγματικός.

Συνήθως κλίμακες που επιλέγονται για τα εκτυπωμένα τοπογραφικά (και για τη μορφή pdf) είναι 1:200, 1:500.

Στη περίπτωση της ηλεκτρονικής υποβολής επιλέγουμε το Layout να εκτυπώνεται σε μορφή pdf με διαστάσεις χαρτιού ανάλογης των απαιτήσεων του σχεδίου. Οι διαστάσεις του χαρτιού ενδεικτικά μπορεί να είναι από Α3 έως Α0.

Ένα άλλο σημείο που πρέπει να προσέξουμε κατά τη δημιουργία του pdf του σχεδίου είναι η ανάλυση του που δίνεται από την τιμή DPI. Συνήθως με τιμές 100-200 DPI δεν δημιουργείται πρόβλημα λόγω του μεγέθους των αρχείων.

# *11. Το (PDF) του διαγράμματος που υποβάλλεται , χρειάζεται να απεικονίζει τη σφραγίδα και υπογραφή του συντάκτη ή τυχόν και δηλώσεις ιδιοκτητών ή και ομόρων;*

Η ψηφιακή υπογραφή του συντάκτη στα ψηφιακά αρχεία αρκεί.

Υπογραφές, σφραγίδες καθώς και υπογραφές ιδιοκτητών, τίθενται απαραίτητα στο αναλογικό τοπογραφικό διάγραμμα που προσαρτάται στα συμβόλαια και φυλάσσεται στο αρχείο του συμβολαιογράφου.

Στα ΔΓΜ που υποβάλλονται με τις αιτήσεις διόρθωσης στα Κτηματολογικά Γραφεία, επιπρόσθετα με το Αποδεικτικό ΚΗΔ, συνυποβάλλονται και τα αναλογικά σχέδια με τις ανάλογες δηλώσεις προκειμένου να μπορούν να κοινοποιηθούν στους όμορους εμπλεκόμενους.

# *12. Ποια πληροφορία καταχωρώ για τα στοιχεία της ιδιοκτησίας και σε ποιά επίπεδα (layers 12-18 & 1,2 )*

Στα επίπεδα αυτά καταχωρείτε την πληροφορία που αφορά την ιδιοκτησία για την οποία συντάσσεται το διάγραμμα . Για παράδειγμα στο επίπεδο TOPO\_PROP χρειάζεται να αποδοθεί το πολύγωνο που αφορά το/τα γεωτεμάχιο/α για το οποίο συντάσσεται το διάγραμμα (όχι τα όρια των γεωτεμαχίων των ομόρων) . Το ίδιο ισχύει και για τα υλοποιημένα ή μη όρια, τις κάθετες του ακινήτου, κλπ (βλ. τεύχος Τ.Π. - Αναλυτικό Περιεχόμενο ΠΙΝΑΚΑ Ι και Παραδείγματα στην ενότητα ΒΟΗΘΕΙΑ εντός της εφαρμογής)

# *13. Ποια πληροφορία καταχωρώ για τις γραμμές των διοικητικών πράξεων και σε ποιά επίπεδα (layers 3-9 )*

Στα επίπεδα αυτά καταχωρούνται μόνο τα θεσμοθετημένα όρια των διοικητικών πράξεων. Για παράδειγμα, στο DBOUND\_REM περνάτε τη γραμμή οριοθέτησης ρέματος (εφόσον υφίσταται) και όχι το όριό του όπως αποτυπώθηκε. Το ίδιο ισχύει για τα υπόλοιπα. (βλ. τεύχος Τ.Π. - Αναλυτικό Περιεχόμενο ΠΙΝΑΚΑ Ι)

# *14. Πώς αποτυπώνεται στο dxf η κατάργηση των καθέτων ιδιοκτησιών*

Δεν τίθεται καθόλου επίπεδο καθέτων . Για την κατάργηση καθέτων θα χρησιμοποιηθεί μόνο το επίπεδο πληροφορίας DGM\_PROP\_FINAL. Δηλαδή θα απεικονιστεί το πολύγωνο του PST\_KAEK και ως πολύγωνο στο επίπεδο DGM\_PROP\_FINAL.

# *15. Το απαιτούμενο διανυσματικό αρχείο dxf πώς υπογράφεται ψηφιακά;*

Το διανυσματικό αρχείο dxf δεν υπογράφεται ψηφιακά το ίδιο, αλλά ακολουθείται μία συγκεκριμένη διαδικασία η οποία περιγράφεται στο τεύχος «Ψηφιακή υπογραφή διαγραμμάτων - Οδηγίες» που διατίθενται στην εφαρμογή.

# **Γ. ΕΦΑΡΜΟΓΗ ΗΛΕΚΤΡΟΝΙΚΗΣ ΥΠΟΒΟΛΗΣ ΔΙΑΓΡΑΜΜΑΤΩΝ**

# *1. Με ποιους κωδικούς έχω πρόσβαση στην εφαρμογή;*

Με τους κωδικούς που έχετε στις Ηλεκτρονικές Υπηρεσίες των εφαρμογών του Τεχνικού Επιμελητηρίου Ελλάδος.

# *2. Πού φαίνονται τα στοιχεία του χρήστη;*

Εντός της εφαρμογής, πατώντας στο όνομα χρήστη, καταγράφονται/εμφανίζονται τα στοιχεία του χρήστη που μεταφέρονται από το ΤΕΕ.

# *3. Ποια είναι η φιλική ονομασία διαγράμματος;*

Πρόκειται για μία ονομασία που δίνει ο χρήστης με σκοπό την εύκολη αναζήτηση στα διαγράμματά του. Είναι μόνο για τη δικιά του χρήση και δεν αναγράφεται στο Αποδεικτικό που εκδίδεται από το σύστημα.

# *4. Τί συμπληρώνω στο πεδίο «Τίτλος Διαγράμματος»;*

Το όνομα του διαγράμματος το οποίο θα φαίνεται στο Αποδεικτικό Υποβολής Ηλεκτρονικού Διαγράμματος.

# *5. Τι επιλέγω στο πεδίο «Είδος Διαγράμματος»;*

Η επιλογή γίνεται ανάλογα με το είδος και το σκοπό που συντάχθηκε το διάγραμμα (τοπογραφικό, ΔΓΜ πράξης, ΔΓΜ διόρθωσης ). Στη συνέχεια, διεξάγονται εντός της εφαρμογής συστημικοί έλεγχοι βάσει του είδους που έχει δηλωθεί/επιλεχθεί με ευθύνη του μηχανικού.

#### Ηλεκτρονική υποβολή διαγραμμάτων **Συχνές ερωτήσεις** Συχνές ερωτήσεις

Επισημαίνεται ότι η σωστή επιλογή στο είδος του διαγράμματος καθοδηγεί το σύστημα να διεξάγει τους ενδεδειγμένους ελέγχους προκειμένου να διασφαλίζεται η πληρότητα της απαιτούμενης πληροφορίας στο ηλεκτρονικό διάγραμμα και η συμμόρφωσή του με τις Τεχνικές προδιαγραφές.

Το «ΕΙΔΟΣ» που επιλέχθηκε καταγράφεται στα στοιχεία του διαγράμματος που εμφανίζονται στο «Αποδεικτικό ηλεκτρονικής υποβολής» και αυτό είναι δεσμευτικό για την προοριζόμενη χρήση. Για παράδειγμα, **τοπογραφικό που εκ παραδρομής έχει καταχωριστεί στο σύστημα ως ΔΓΜ** και έτσι αναγράφεται στο Αποδεικτικό -ως ΔΓΜ δηλαδή- δεν μπορεί να προσαρτηθεί σε συμβολαιογραφική πράξη γιατί δεν προκύπτει η νόμιμη υποβολή του ως τοπογραφικό διάγραμμα.

# *6. Τι Υποκατηγορία επιλέγω στο πεδίο «Είδος Διαγράμματος»; Για ποιες περιπτώσεις;*

Επιλέγετε κατηγορία «Τοπογραφικό διάγραμμα» για να υποβάλλετε ηλεκτρονικά τα τοπογραφικά διαγράμματα των εγγραπτέων πράξεων που συντάσσονται σύμφωνα με τις διατάξεις του Ν.651/77

Επιλέγετε κατηγορία «ΔΓΜ για πράξη» για να υποβάλλετε ηλεκτρονικά τα Διαγράμματα Γεωμετρικών Μεταβολών (ΔΓΜ) τα οποία συνυποβάλλονται στο Κτηματολογικό Γραφείο με την αίτηση καταχώρησης εγγραπτέας πράξης. Γενικότερα, αυτή η κατηγορία καλύπτει τις περιπτώσεις κατά τις οποίες δεν μεταβάλλονται τα περιμετρικά όρια των επηρεαζόμενων γεωτεμαχίων που αφορά το διάγραμμα, όπως στην κατάτμηση, τη διόρθωση/τροποποίηση καθέτων , τη διόρθωση/τροποποίηση δουλείας, κ.α.

Επιλέγετε ΔΓΜ για διόρθωση για να υποβάλλετε ηλεκτρονικά τα (ΔΓΜ) που συντάσσονται και συνυποβάλλονται με τις αιτήσεις διόρθωσης των γεωμετρικών στοιχείων του Κτηματολογίου. Γενικότερα, αυτή η κατηγορία καλύπτει τις περιπτώσεις κατά τις οποίες μεταβάλλονται τα περιμετρικά όρια των γεωτεμαχίων που επηρεάζονται, όπως στην διόρθωση ορίων γεωτεμαχίου με τα όμορά του.

Τα τοπογραφικά διαγράμματα γεωμετρικών μεταβολών (ΤΔΓΜ) που συντάσσονται για τα δικόγραφα υποβάλλονται ηλεκτρονικά ως ΔΓΜ σύμφωνα με τα παραπάνω.

# *7. Υπέβαλα λάθος στοιχεία ή αρχείο. Μπορώ να το διορθώσω ή να το διαγράψω;*

Όχι, θα πρέπει να γίνει εκ νέου η υποβολή και να χρησιμοποιηθεί το νέο ΚΗΔ. Δεν υπάρχει δυνατότητα διόρθωσης-αντικατάστασης – διαγραφής στοιχείων/αρχείων. Σε περίπτωση λάθους, υποβάλλεται στον Υποδοχέα το νέο διορθωμένο διάγραμμα και επαναλαμβάνεται όλη τη διαδικασία. Έτσι προκύπτει νέο ΚΗΔ και καινούριο Αποδεικτικό Ηλεκτρονικής Υποβολής το οποίο και χρησιμοποιείται για τις συναλλαγές. Οι παλιές λανθασμένες υποβολές δεν χρησιμοποιούνται άπαξ και δεν διακινηθεί/δηλωθεί το ΑΠΟΔΕΙΚΤΙΚΟ ή ο ΚΗΔ και πρόσβαση σε αυτές έχει μόνο ο συντάκτης τους. Σε περίπτωση που το ΚΗΔ έχει ήδη χρησιμοποιηθεί σε συμβόλαιο ή άλλη πράξη, π.χ. δικόγραφο κλπ , χρειάζεται να διερευνηθούν αρμοδίως τυχόν διορθωτικές ενέργειες που πρέπει να λάβουν χώρα.

# *8. Μπορεί να αλλάξει το περιεχόμενο ενός διαγράμματος και να διατηρηθεί ο ΚΗΔ της προηγούμενης ηλεκτρονικής υποβολής του;*

«Κωδικός Ηλεκτρονικού Διαγράμματος», είναι ο μοναδικός αριθμός, που αποδίδεται αυτοματοποιημένα από τη διαδικτυακή εφαρμογή του Ελληνικού Κτηματολογίου σε κάθε ηλεκτρονικό διάγραμμα που υποβάλλεται στον Υποδοχέα. Αποτελεί τον αναγνωριστικό κωδικό αναφοράς του διαγράμματος και

#### Ηλεκτρονική υποβολή διαγραμμάτων **Συχνές ερωτήσεις** Συχνές ερωτήσεις

αναγράφεται στο αποδεικτικό υποβολής του. Εάν για οποιοδήποτε λόγο το ηλεκτρονικό διάγραμμα επανυποβληθεί, τότε θα αποκτήσει νέο ΚΗΔ. Τυχόν διαφοροποίηση του περιεχομένου του, όσο μικρή και να είναι, απαιτεί νέα ηλεκτρονική υποβολή. Προς διευκόλυνση του συντάκτη , οι εκδοχές ενός υποβληθέντος διαγράμματος στον Υποδοχέα υποδηλώνονται μέσω της ονοματολογίας που προτείνεται στις (Τ.Π. - 4.3) χωρίς να επέρχεται κάποιο τεχνικά ή νομικά διαφορετικό αποτέλεσμα.

# *9. Κατά τη θέαση, δεν είναι σωστή η θέση του διαγράμματος στον ΟΦΧ, τι κάνω;*

Διορθώνετε το dxf αποφεύγοντας την αντιγραφή από ένα αρχείο σε άλλο. Επιπλέον, πρέπει να δίνετε προσοχή στις ορθές συντεταγμένες του σημείου εισόδου κατά την επικόλληση, προσέχοντας το σημείο επικόλλησης (copy clipboard).

# *10. Τι δείχνει η Αναφορά Εφαρμογής;*

Στην αναφορά εφαρμογής καταγράφονται και απεικονίζονται τα στοιχεία σύγκρισης των διαφόρων θεματικών ενοτήτων με τα υφιστάμενα γεωτεμάχια του Κτηματολογίου (real time). Συγκεκριμένα:

 Τα στοιχεία σύγκρισης για την θεματική ενότητα των ορίων της αποτύπωσης του/των γεωτεμαχίου/ων με το Κτηματολόγιο, υποδεικνύουν τα τμήματα (KAEK και εμβαδόν) που συνθέτουν το πολύγωνο του επιπέδου TOPO\_PROP\_NEW ή TOPO\_PROP.

Το ίδιο ισχύει για την θεματική ενότητα των τελικών νέων ή διορθωμένων γεωτεμαχίων του επιπέδου DGM\_PROP\_FINAL, των τελικών νέων/διορθωμένων καθέτων του VST\_FINAL ή των τελικών νέων/διορθωμένων δουλειών του επιπέδου EAS\_FINAL

Αυτό που καλείστε να κάνετε, είναι να ελέγξετε αν το διάγραμμα που έχετε συντάξει είναι σύμφωνο με αυτό που προκύπτει από την αναφορά εφαρμογής. Δηλαδή, αν π.χ. το πολύγωνο που έχετε ορίσει ως TOPO\_PROP απαρτίζεται στο διάγραμμα που συντάξατε από τα τμήματα (ΚΑΕΚ και εμβαδόν) που αναγράφονται και στην αναφορά εφαρμογής. Το ίδιο ισχύει και για τα πολύγωνα των άλλων επιπέδων.

Η Αναφορά Εφαρμογής αποτελεί χρήσιμο εργαλείο για τη σύγκριση των στοιχείων των διαγραμμάτων που συντάσσονται με τα τρέχοντα γεωμετρικά στοιχεία της κτηματολογικής βάσης , τόσο για τα Διαγράμματα γεωμετρικών μεταβολών όσο και για τα Τοπογραφικά Διαγράμματα.

# *11. Γιατί εμφανίζεται αυτόματα το εμβαδόν στα πολύγωνα των ιδιοκτησιών; Μπορώ να το αλλάξω;*

Μετά τη διαδικασία της θέασης των στοιχείων του διαγράμματος στους ΟΦΧ, κατά τα τρίτο βήμα της εφαρμογής «στοιχεία γεωτεμαχίων», υπολογίζεται αυτόματα βάσει του αποθηκευμένου αρχείου dxf και καταγράφεται στα στοιχεία της καρτέλας το εμβαδόν των πολυγώνων των ορίων των ιδιοκτησιών, προς επιβεβαίωση των αντίστοιχων υπολογισθέντων από τον συντάκτη. Τα εμβαδά αυτά δεν συστήνεται να μεταβάλλονται, αν και δύναται για τη κάλυψη ειδικών περιπτώσεων (π.χ. ύπαρξη άλλων πολυγώνων εντός του γεωτεμαχίου, όπως πυλώνες ΔΕΗ).

#### Ηλεκτρονική υποβολή διαγραμμάτων **Παραγική της Συχνές ερωτήσεις**

#### *12. Ποιά ΚΑΕΚ επιλέγω από αυτά που εντοπίζονται από το σύστημα;*

Μετά τη θέαση και την αποδοχή, για τις περιοχές που λειτουργεί Κτηματολόγιο, επιστρέφονται από το σύστημα τα επηρεαζόμενα ΚΑΕΚ και πολύγωνα του Κτηματολογίου με βάση το διάγραμμα που έχει αποθηκευθεί. Στο βήμα αυτό χρειάζεται να επιβεβαιώσετε το/ τα ΚΑΕΚ που αφορούν το τοπογραφικό διάγραμμα ή το ΔΓΜ της ιδιοκτησίας του πελάτη σας. Τα ΚΑΕΚ αυτά θα φαίνονται στο Αποδεικτικό.

Για τις περιοχές που δεν εμπίπτουν στο Κτηματολόγιο, το σύστημα επιστρέφει ενημερωτικό μήνυμα ότι δεν εντοπίστηκαν ΚΑΕΚ.

# *13. Τι κάνω μέσα από τον ΕΛΕΓΧΟ ΠΛΗΡΟΤΗΤΑΣ - ΥΠΟΒΟΛΗ*

Μπορείτε να παρακολουθήσετε τα βήματα της διαδικασίας που έχουν ολοκληρωθεί επιτυχώς και αυτά που υπολείπονται. Επίσης, αν έχουν ολοκληρωθεί επιτυχώς όλα τα βήματα, μπορείτε να εμφανίσετε σε προεπισκόπηση το Αποδεικτικό που θα παραχθεί μετά την υποβολή.

#### *14. Τι κάνει η επιλογή «Επισκόπηση αποδεικτικού διαγράμματος» πριν την ΥΠΟΒΟΛΗ;*

 Με την επιλογή αυτή επιβεβαιώνετε ότι η μορφή του Αποδεικτικού που θα παραχθεί είναι ικανοποιητική. Συστήνεται να την επιλέγετε πάντα πριν την υποβολή.

# *15. Τι σημαίνει η δήλωση «τα στοιχεία του υποβληθέντος διανυσματικού αρχείου είναι ταυτόσημα με αυτά του υποβληθέντος αρχείου εικόνας»*

Με τη δήλωση αυτή ο συντάκτης μηχανικός επιβεβαιώνει ότι δεν υπάρχει ασυμφωνία ανάμεσα στα χωρικά και περιγραφικά στοιχεία της εικόνας του διαγράμματος και στα στοιχεία που περιέχει το διανυσματικό αρχείο.

#### **Δ. ΑΠΟΔΕΙΚΤΙΚΟ ΥΠΟΒΟΛΗΣ**

# *1. Ποια είναι τα ελάχιστα στοιχεία ηλεκτρονικής υποβολής διαγράμματος που αποδεικνύουν την ηλ. υποβολή , για την αναγραφή τους σε έγγραφα και αναλογικά σχέδια ;*

α) Ο μοναδικός αναγνωριστικός Κωδικός Ηλεκτρονικού Διαγράμματος (ΚΗΔ) και β) η Ημερομηνία υποβολής του διαγράμματος που περιέχονται μεταξύ άλλων στο Αποδεικτικό Υποβολής Ηλεκτρονικού Διαγράμματος που παράγεται από το σύστημα.

# *2. Από πού μπορώ να αντλήσω και να τυπώσω το Αποδεικτικό;*

Παράγεται στην εφαρμογή μετά την Υποβολή και υπάρχει στον ηλεκτρονικό φάκελο του συντάκτη μηχανικού που το υπέβαλε σε μορφή pdf.

Επιπρόσθετα, πρόσβαση στο «Αποδεικτικό Υποβολής Ηλεκτρονικού Διαγράμματος» έχει κάθε ενδιαφερόμενος με χρήση του μοναδικού Κωδικού Ηλεκτρονικού Διαγράμματος (ΚΗΔ) του διαγράμματος, μέσα από τις «Άλλες Υπηρεσίες και Προϊόντα» που βρίσκονται στην ιστοσελίδα του e-ΚΤΗΜΑΤΟΛΟΓΙΟ (https://www.ktimanet.gr/CitizenWebApp/Entrance\_Page.aspx).

# *3. Μπορεί να χρησιμοποιηθεί το ίδιο Αποδεικτικό πολλές φορές;*

Το Αποδεικτικό εκδίδεται και αναπαράγεται όσες φορές χρειαστεί για κάθε νόμιμη χρήση.

Εφόσον δεν υπάρχει κάποια μεταβολή στη σύνταξη του διαγράμματος δεν απαιτείται ηλεκτρονική επανυποβολή του και έκδοση νέου Αποδεικτικού. Το Αποδεικτικό μπορεί να προσαρτηθεί μαζί με το αναλογικό διάγραμμα σε πολλές εγγραπτέες πράξεις, να συνυποβληθεί σε πολλές αιτήσεις και γενικά να προσκομιστεί όπου ζητηθεί.

#### **Ε. ΓΕΝΙΚΑ**

- *1. Σε ποιες περιπτώσεις απαιτείται εκτός του αποδεικτικού υποβολής ηλεκτρονικού διαγράμματος να δοθεί και αναλογικό διάγραμμα;*
- Για τη σύνταξη πράξης στο συμβολαιογράφο, δικηγόρο
- Στην εκδίκαση αγωγής με χωρική μεταβολή στο δικηγόρο/δικαστήριο
- Στις αιτήσεις στα ΚΓ, όταν χρειάζεται να γίνουν κοινοποιήσεις σε όμορους (σε ΔΓΜ διόρθωσης)
- Σε κάθε περίπτωση που θα ζητηθεί από τον προϊστάμενο του ΚΓ
- *2. Τι αλλάζει στη διακίνηση των αναλογικών/σχεδίων διαγραμμάτων που έχουν υποβληθεί ηλεκτρονικά;*

Σύμφωνα με την Υπ. Απόφαση ΥΠΕΝ/ΔΝΕΠ/27623/1752, στα διαγράμματα που έχουν υποβληθεί στο σύστημα και διακινούνται σε αναλογική μορφή, τίθεται με ευθύνη του συντάκτη μηχανικού επισημείωση του ΚΗΔ και της ημερομηνίας υποβολής που έλαβε το διάγραμμα.

# *3. Πώς μπορώ να «κατεβάσω» ψηφιακά το κτηματογραφικό διάγραμμα;*

Στο Κτηματογραφικό διάγραμμα (ΚΔ) που χορηγείται από το Κτηματολογικό Γραφείο κατόπιν αιτήσεως, (επιτόπια ή ηλεκτρονικά ) αναγράφεται ένας κωδικός κάτω από τον Αριθμό Πρωτοκόλλου (στο παράδειγμα με κίτρινο χρώμα).

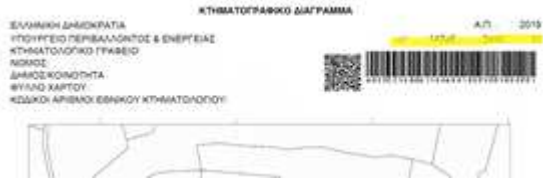

Με χρήση του κωδικού αυτού γίνεται η λήψη του αρχείου (DXF) μέσω της εφαρμογής στην ιστοσελίδα του Ελληνικού Κτηματολογίου, που βρίσκεται στις ηλεκτρονικές υπηρεσίες «e-ΚΤΗΜΑΤΟΛΟΓΙΟ» (https://www.ktimatologio.gr), στην ενότητα «ΚΤΗΜΑΤΟΛΟΓΙΟ ΣΕ ΛΕΙΤΟΥΡΓΙΑ», «ΔΙΑΝΥΣΜΑΤΙΚΟ ΑΡΧΕΙΟ ΚΤΗΜΑΤΟΓΡΑΦΙΚΟΥ ΔΙΑΓΡΑΜΜΑΤΟΣ».

#### *4. Πού μπορώ να βρω πληροφορίες για τη διαδικασία των χωρικών μεταβολών;*

Για πληροφορίες που αφορούν όλα τα θέματα χωρικών μεταβολών μπορείτε να ανατρέξετε στην επίσημη ιστοσελίδας του Ελληνικού Κτηματολογίου στο Κτηματολόγιο σε λειτουργία → Γενικές πληροφορίες στο Link (https://www.ktimatologio.gr/categories/ktimatologio-se-leitoyrgia)

- Ενημέρωση Κτηματολογικών Εγγραφών Καταχώρηση Πράξεων
- Χωρικές Μεταβολές
- Διαδικασίες Διόρθωσης
- Πρόδηλα Σφάλματα
- Διόρθωση με δικαστική απόφαση
- Έκδοση τεχνικής εισήγησης για δικαστική χρήση

# *5. Το Τοπογραφικό Διάγραμμα που προσαρτάται στο συμβόλαιο και προκαλεί χωρική μεταβολή στα διαγράμματα του κτηματολογίου, περιέχει όλη την πληροφορία για τη μεταβολή αυτή. Χρειάζεται να υποβληθεί και ως Διάγραμμα Γεωμετρικών Μεταβολών ;*

Απαραίτητα πρέπει να συνταχθεί και να υποβληθεί και ως Τοπογραφικό και ως ΔΓΜ λαμβάνοντας διαφορετικούς αριθμούς ΚΗΔ

#### **ΣΤ. ΣΥΧΝΑ ΛΑΘΗ-ΜΗΝΥΜΑΤΑ ΣΦΑΛΜΑΤΟΣ**

#### *1. Εγκατάσταση αρχείων ψηφιακού πιστοποιητικού .cer*

Στην εφαρμογή του ΤΕΕ πρέπει να καταχωριστούν όλα τα αρχεία «.cer» που έχουν εξαχθεί από το usb token στο σκληρό δίσκο και όχι μέσω internet. Αλλιώς δεν αναγνωρίζεται το υπογεγραμμένο ψηφιακά αρχείο.

# *2. Μηδενικό Αποδεικτικό*

Υπάρχουν περιπτώσεις που δεν παράγεται το Αποδεικτικό της ηλεκτρονικής υποβολής λόγω μεγέθους ή ιδιαιτεροτήτων του αρχείου pdf της εικόνας του διαγράμματος. Για το λόγο αυτό, πριν την ΥΠΟΒΟΛΗ, απαιτείται επιβεβαίωση ότι το αποδεικτικό δημιουργείται σωστά (Επιλογή «Επισκόπηση αποδεικτικού διαγράμματος»). Στις περιπτώσεις που η εικόνα περιέχει πολλή πληροφορία (π.χ. πολλές εικόνες), χρειάζεται ρύθμιση κατά τη δημιουργία της να έχει χαμηλότερη ανάλυση.

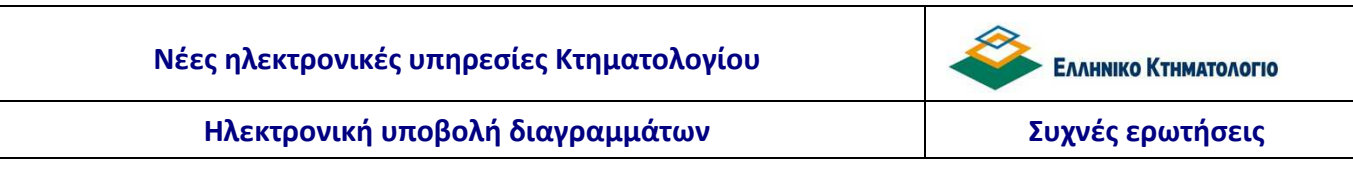

*3. Επιστρέφει σφάλμα κατά τον «Έλεγχο ακεραιότητας Αποδεικτικού υποβολής». Τι πρέπει να κάνω;* 

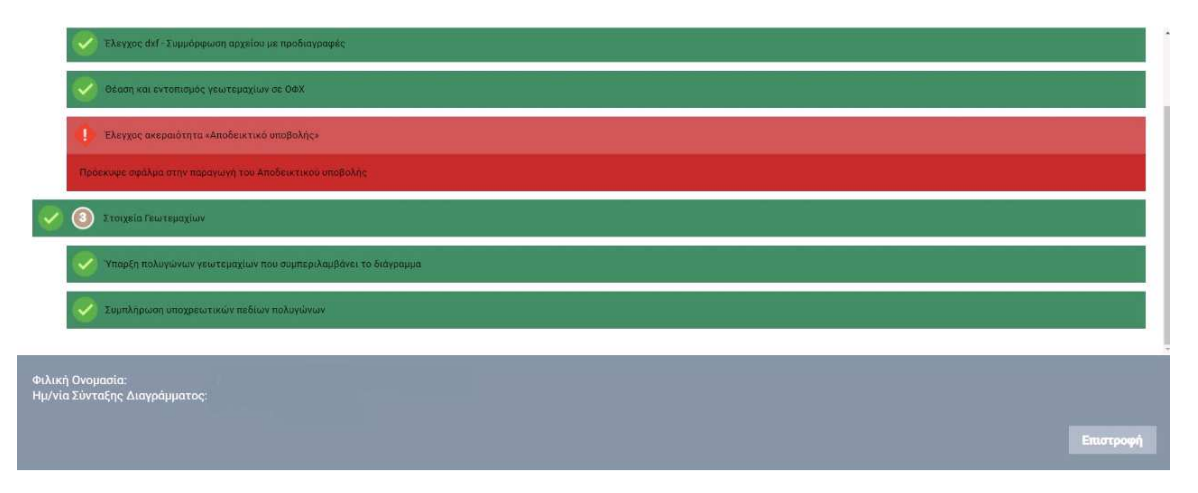

Συνήθως, το πρόβλημα βρίσκεται στο PDF αρχείο και στον τρόπο παραγωγής του, δεν συμμορφώνεται με κάποιες από τις προδιαγραφές. Σίγουρα θα πρέπει να χαμηλώσετε την ανάλυσή του.

Στο περιβάλλον (LAYOYT) του κάθε σχεδιαστικού λογισμικού, καθορίζονται οι παράμετροι εκτύπωσης (μέγεθος χαρτιού κλίμακα σχεδίου, υπομνήματα κτλ), καθώς και ο εκτυπωτής είτε εικονικός (pdf) είτε πραγματικός. Συνήθως κλίμακες που επιλέγονται για τα εκτυπωμένα τοπογραφικά (και για τη μορφή pdf) είναι 1:200, 1:500. Στη περίπτωση της ηλεκτρονικής υποβολής επιλέγουμε το Layout να εκτυπώνεται σε μορφή pdf με διαστάσεις χαρτιού ανάλογης των απαιτήσεων του σχεδίου. Οι διαστάσεις του χαρτιού ενδεικτικά μπορεί να είναι από Α3 έως Α0.

Ένα άλλο σημείο που πρέπει να προσέξουμε κατά τη δημιουργία του pdf του σχεδίου είναι η ανάλυση του που δίνεται από την τιμή DPI. Συνήθως με τιμές 100-200 DPI δεν δημιουργείται πρόβλημα λόγω του μεγέθους των αρχείων.

Όταν το αρχείο έχει πολλή πληροφορία, με ανάλυση μεγαλύτερη από 200DPI μπορεί να δημιουργηθεί πρόβλημα στη φόρτωση και ΘΕΑΣΗ του διαγράμματος.

# *4. Προβλήματα στο περιεχόμενο του zip*

Προσοχή θέλουν τα παρακάτω για να μην δημιουργούνται προβλήματα στην αποδοχή του zip:

- Η εξαγωγή του hashcode του dxf να γίνεται με τον αλγόριθμο SHA512
- Το PDF αρχείο που περιέχει το hashcode δεν πρέπει να περιέχει κενούς χαρακτήρες, κεφαλίδες/υποσέλιδα
- Δεν πρέπει να υπάρχει υποφάκελος μέσα στο αρχείο zip
- Τα ονόματα των dxf και pdf αρχείων που έχουν συμπιεστεί σε zip, να είναι σύμφωνα με τις προδιαγραφές. Πολλοί και ακατάλληλοι χαρακτήρες στα ονόματα μπορεί να δημιουργήσουν πρόβλημα αποδοχής του αρχείου.

#### Ηλεκτρονική υποβολή διαγραμμάτων **Παραγική της και το καθερώσεις** Συχνές ερωτήσεις

# *5. Ακατάλληλη πληροφορία στο dxf*

Προβλήματα μπορεί να προκαλέσει στους ελέγχους και στη θέαση του διαγράμματος τυχόν ακατάλληλη πληροφορία στο υποβαλλόμενο dxf . Τέτοια μπορεί να είναι:

α) σύνθετες δομές, όπως blocks ,hatch, κ.α β) εικόνες και γ) xrefs (βλ. τεύχος «ΤΕΧΝΙΚΩΝ ΠΡΟΔΙΑΓΡΑΦΩΝ ΓΙΑ ΤΗΝ ΗΛΕΚΤΡΟΝΙΚΗ ΥΠΟΒΟΛΗ ΔΙΑΓΡΑΜΜΑΤΩΝ» στη σ. 12)

Τα παραπάνω μπορεί και πρέπει να φαίνονται μόνο στην εικόνα του διαγράμματος, δηλαδή στο υποβαλλόμενο pdf της εικόνας του διαγράμματος.

Επίσης, για να αναγνωρίζονται τα ονόματα των επιπέδων στο dxf πρέπει να είναι κεφαλαία, χωρίς κενά, όπως αναγράφονται στον «Πίνακα Ι» του τεύχους των Τ. Π. και στο πρότυπο dxf αρχείο με τα επίπεδα πληροφορίας.

# *6. Μορφή του pdf εικόνας διαγράμματος*

Η εικόνα του διαγράμματος που εξάγεται σε pdf μορφή πρέπει να είναι ευκρινής, να μην χρειάζεται στροφή και να μην περιέχει διαστρωμάτωση της πληροφορίας.

# *7. Εμφανίζεται το μήνυμα {"error":"invalid\_request","error\_description":"Invalid state"} και δεν μπορώ να συνεχίσω*

Όταν το σύστημα επιστρέψει το παραπάνω μήνυμα, το πρόβλημα λύνεται κάνοντας τα εξής βήματα:

1. Κλείνουμε όλα τα ανοικτά παράθυρα του browser

- 2. Σβήνουμε τα cookies
- 3. Κάνουμε επανεκκίνηση του υπολογιστή

# *8. Κατά την είσοδο και μετά την παροχή εξουσιοδότησης μου εμφανίζεται το μήνυμα "Προέκυψε σφάλμα στην Εφαρμογή". Τι σημαίνει;*

Συνήθως το μήνυμα εμφανίζεται όταν υπάρχει κάποιο πρόβλημα με τα ψηφιακά πιστοποιητικά (αρχεία .cer) που έχετε ανεβάσει στη σχετική εφαρμογή του ΤΕΕ.

# *9. Τί σημαίνει το μήνυμα "Προέκυψε σφάλμα στην ανάκτηση των Πολυγώνων";*

Συνήθως το μήνυμα εμφανίζεται μετά τη ΘΕΑΣΗ και την επιλογή ΑΠΟΔΟΧΗ όταν δεν βρίσκει στο αρχείο dxf πληροφορία για το επίπεδο TOPO\_PROP.

# *10. Τί σημαίνει το μήνυμα «Τα περιμετρικά όρια των παρακάτω επιπέδων (Layer DGM\_PROP\_FINAL) δεν ταυτίζονται με τα όρια του PST\_KAEK»;*

Το μήνυμα επισημαίνει ότι **δεν ταυτίζονται** τα περιμετρικά όρια που **σχηματίζουν το εξωτερικό περίγραμμα από τα** επηρεαζόμενα γεωτεμάχια που συμμετέχουν στη μεταβολή.

#### **Ηλεκτρονική υποβολή διαγραμμάτων Συχνές ερωτήσεις**

Το μήνυμα μπορεί να αναφέρεται στις εξής περιπτώσεις:

- μη ταύτιση του κοινού ορίου δύο πολυγώνων του ίδιου επιπέδου (1η Περίπτωση)
- στην ύπαρξη διπλού πολυγώνου για το ίδιο γεωτεμάχιο (2η Περίπτωση)
- μη ταύτιση της συνολικής επιφάνειας που καλύπτουν όλα τα πολύγωνα του PST\_KAEK (12) με εκείνη που σχηματίζεται από όλα τα πολύγωνα του DGM\_PROP\_FINAL (24) (3η Περίπτωση)

**1η Περίπτωση** - το κοινό όριο μεταξύ δύο όμορων πολυγώνων από το ίδιο επίπεδο (TOPO\_PROP, DGM\_PROP\_FINAL κτλ) δεν ταυτίζεται. Αυτό οφείλεται σε παράλειψη κάποιου σημείου από τα κοινά στο ένα από τα δύο πολύγωνα. Οι επικαλύψεις που δημιουργούνται με αυτόν το τρόπο μπορεί να μην είναι ευδιάκριτες με το μάτι λόγω του μεγέθους του (τάξη χιλιοστού):

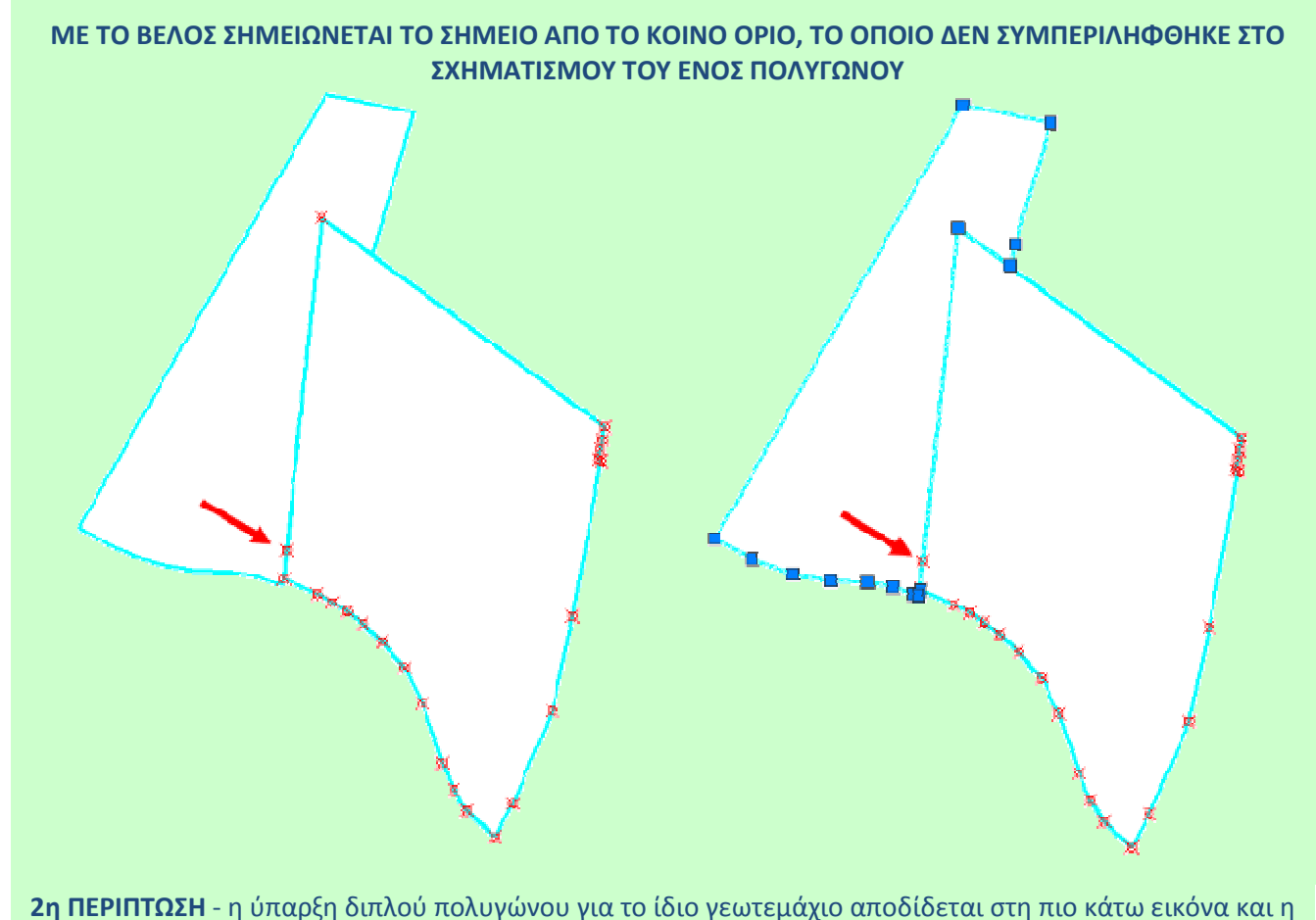

διαγραφή ενός από τα δύο λύνει το πρόβλημα

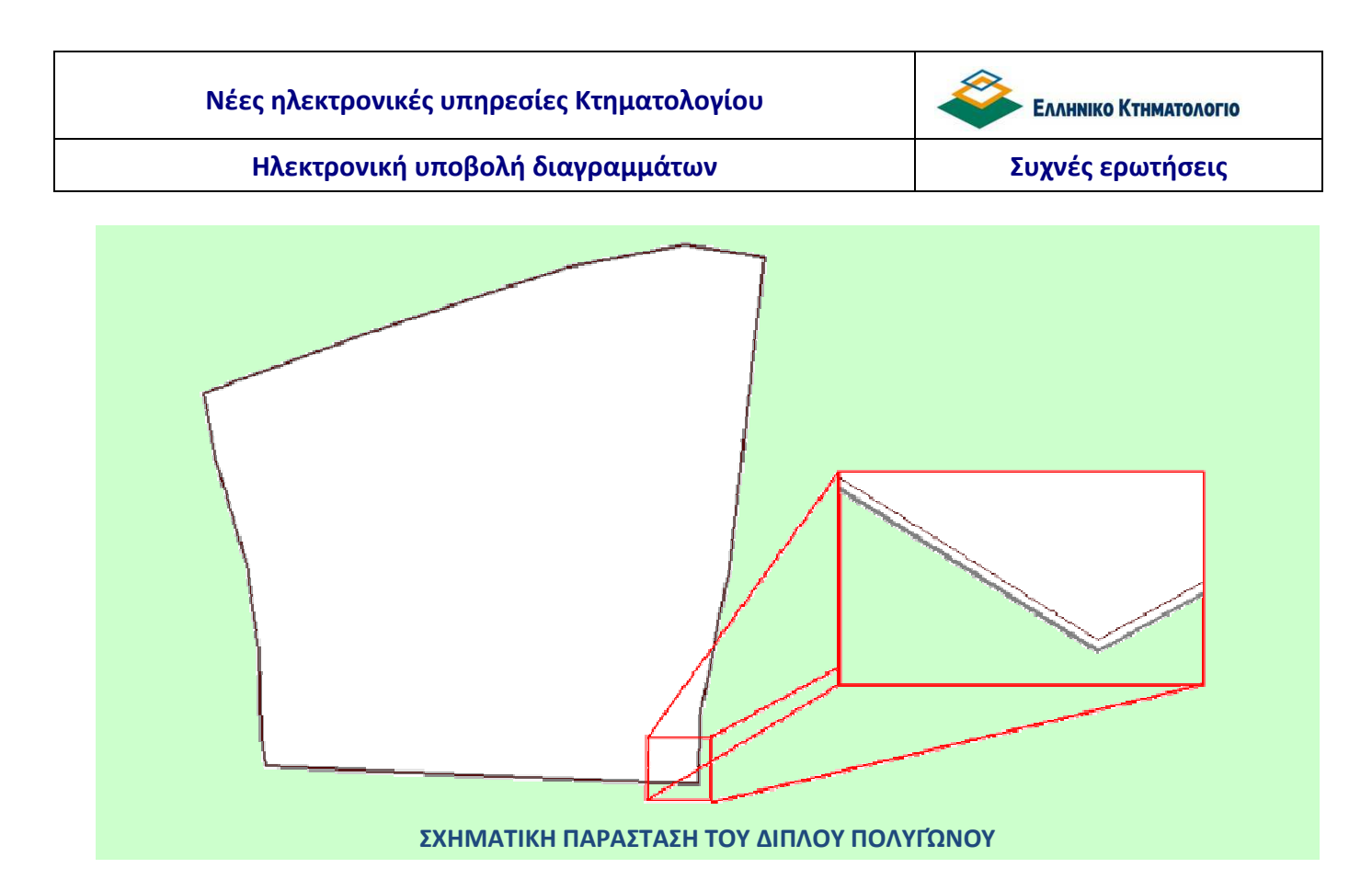

**3 η Περίπτωση** - Το μήνυμα δεν αναφέρεται στα επιμέρους όρια των αρχικών και των τελικών πολυγώνων. Το σφάλμα εντοπίζεται στη μη ταύτιση της συνολικής επιφάνειας που καλύπτουν όλα τα πολύγωνα του PST\_KAEK (12) με εκείνη που σχηματίζεται από όλα τα πολύγωνα του DGM\_PROP\_FINAL (24)

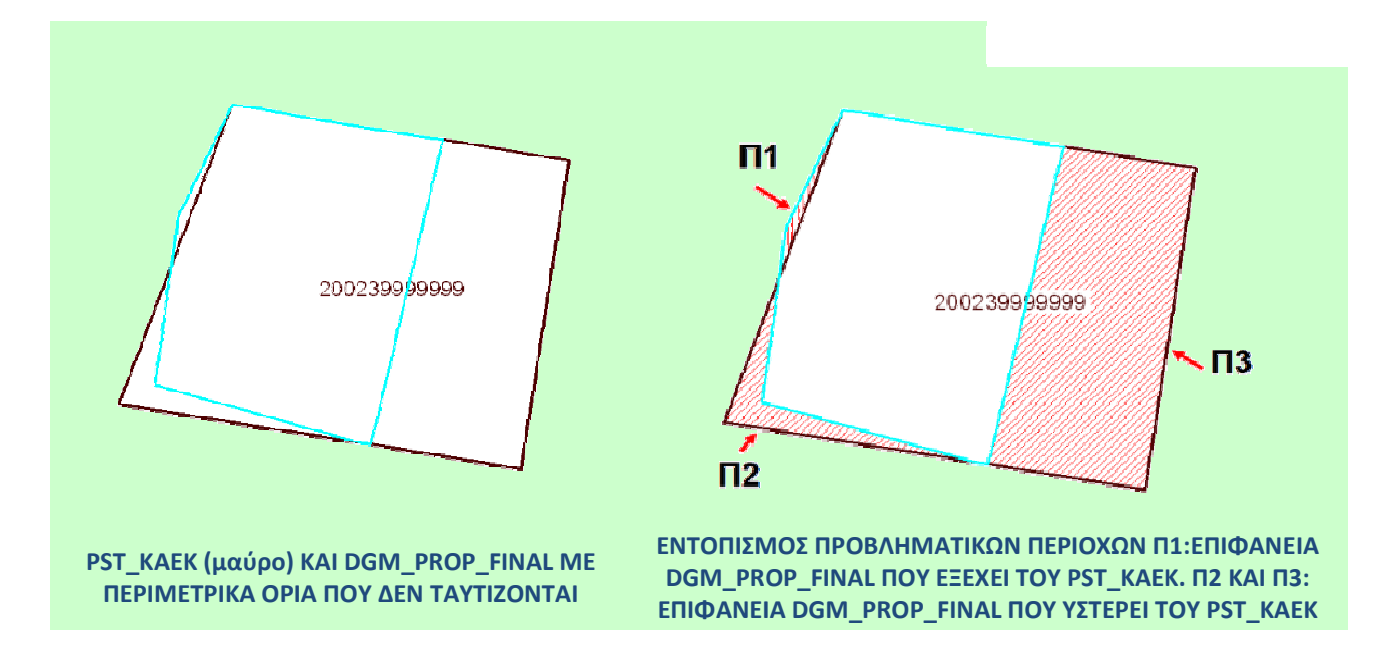

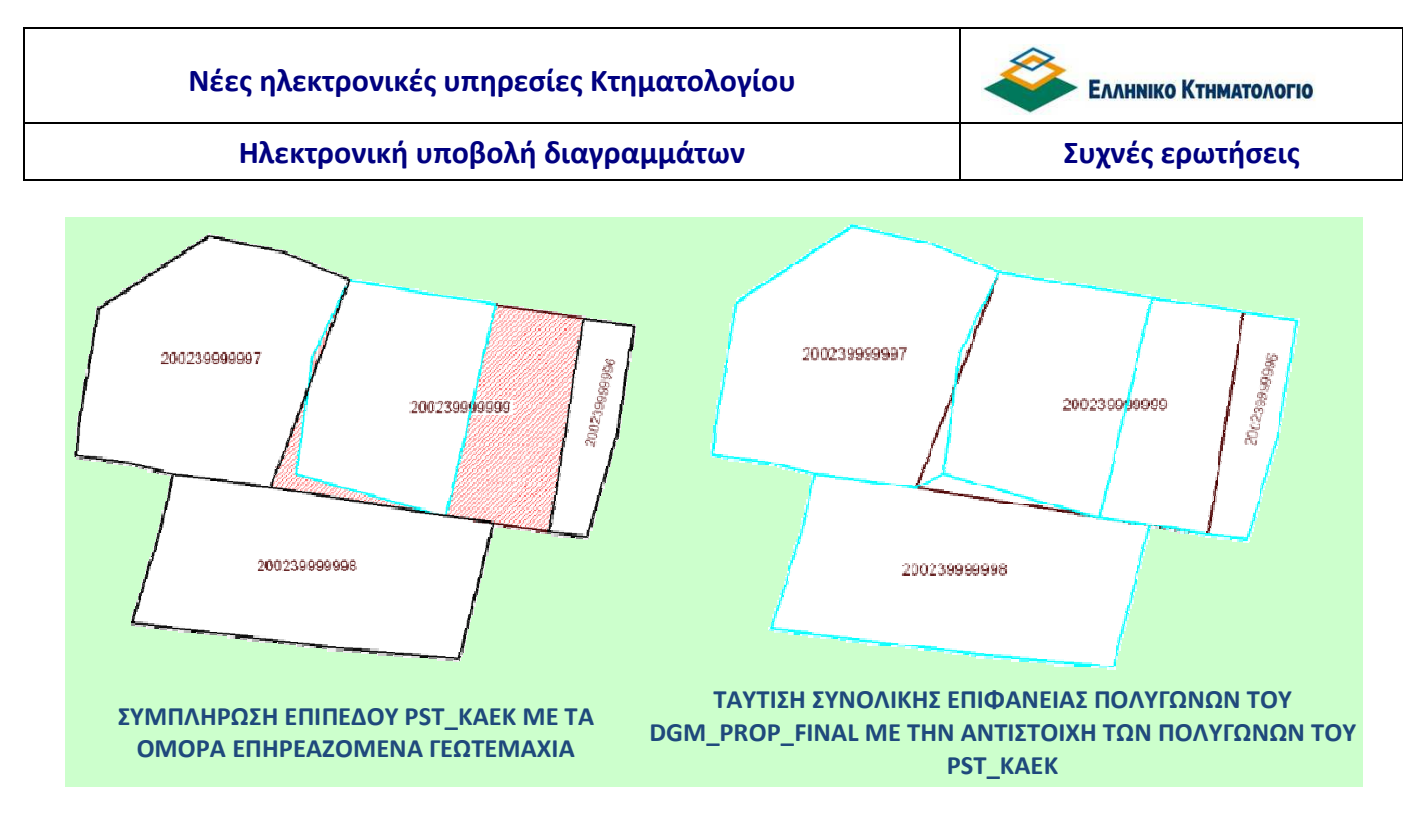

# *11. Τι σημαίνει το ζεύγος συντεταγμένων που μου εμφανίζει στο μήνυμα «Τα περιμετρικά όρια των παρακάτω επιπέδων (Layer DGM\_PROP\_FINAL) δεν ταυτίζονται με τα περιμετρικά όρια του PST\_KAEK»;*

Στις Παρατηρήσεις όπου εμφανίζεται το μήνυμα «Τα περιμετρικά όρια των παρακάτω επιπέδων (Layer DGM\_PROP\_FINAL) δεν ταυτίζονται με τα περιμετρικά όρια του PST\_KAEK» συνήθως αναγράφεται ένα ζεύγος συντεταγμένων.

Όταν το ζεύγος συντεταγμένων βρίσκεται κοντά σε εξωτερικό όριο πολυγώνου είτε σε κοινό όριο δύο πολυγώνων, τότε υποδεικνύεται η θέση του προβλήματος – δηλ. το λανθασμένο πολύγωνο που έχει δημιουργηθεί επικάλυψη ή κενό και πρέπει να διερευνήσετε. Στη θέση αυτή πρέπει να επέμβετε διορθώνοντας τους λανθασμένα πλεονάζοντες ή ελλείποντες κόμβους των πολυγώνων του επιπέδου DGM\_PROP\_FINAL ώστε να συμπίπτουν στο κοινό τους όριο, είτε μεταξύ των πολυγώνων των επιπέδων (layers) DGM\_PROP\_FINAL .

Όταν το ζεύγος συντεταγμένων βρίσκεται στο κέντρο ενός πολυγώνου, υποδηλώνει ότι λείπει το πολύγωνο του επιπέδου PST\_KAEK ή του επιπέδου DGM\_PROP\_FINAL.

Παρατήρηση: Το σύστημα ενδέχεται να μην εμφανίσει όλες τις προβληματικές θέσεις στο ίδιο μήνυμα αλλά μετά τη διόρθωση να εντοπιστεί κάποιο επόμενο.

# *12. Εμφανίζεται το μήνυμα «δεν υπάρχει το ΚΑΕΚ». Πώς αντιμετωπίζεται?*

Το σύστημα δεν βρίσκει το απαιτούμενο κείμενο του/των ΚΑΕΚ της ιδιοκτησίας/ιδιοκτησιών του διαγράμματος. Για να βρεθεί η παράλειψη ή το λάθος από τον συντάκτη και χρήστη της εφαρμογής χρειάζεται να γίνουν οι παρακάτω έλεγχοι και στη συνέχεια οι ανάλογες διορθώσεις:

α. Έλεγχος αν στο layer (PST\_KAEK), εντός των πολύγωνων των ιδιοκτησιών του Κτηματολογίου υπάρχει το κείμενο του ΚΑΕΚ σύμφωνα με τις Τ.Π.

β. Έλεγχος αν το insertion point (εισαγωγικό σημείο) του κειμένου του ΚΑΕΚ βρίσκεται εντός του πολυγώνου

γ. Έλεγχος μήπως στο layer αυτό υπάρχουν άλλα στοιχεία που δημιουργούν πολύγωνα για τα οποία το σύστημα ζητά το κείμενο του ΚΑΕΚ π.χ. κυκλάκια στις κορυφές των ιδιοκτησιών

#### δ. Έλεγχος αν το κείμενο εντός του πολυγώνου είναι text και όχι mtext

# *13. Εμφανίζεται το μήνυμα «Δεν υπάρχει πληροφορία για τα παρακάτω επίπεδα – Layer TOPO\_PROP» ή «Ένα από τα παρακάτω επίπεδα πρέπει να έχει περιεχόμενο – Layer TOPO\_PROP» ενώ υφίστανται . Τι μπορεί να συμβαίνει;*

Η απόδοση των γεωμετρικών στοιχείων στο dxf πρέπει να είναι σε δύο διαστάσεις (2D). Ελέγξτε μήπως στο σχέδιό σας υπάρχει στοιχείο (σημείο, γραμμή, πολύγωνο) με υψόμετρο (elevation).

#### **Ζ. ΣΥΧΝΑ ΕΡΩΤΗΜΑΤΑ ΓΙΑ ΤΗΝ ΑΠΟΔΟΣΗ ΤΩΝ ΔΓΜ**

# *1. Μπορώ στο dxf ενός ΔΓΜ να απεικονίσω τμήμα του ΕΚ γεωτεμαχίου, ειδικής έκτασης – δρόμου;*

Στις περιπτώσεις που λόγω της ιδιομορφίας της ειδικής έκτασης δεν εμφανίζεται στο σύνολό του στην κλίμακα του σχεδίου , τότε μπορείτε να απεικονίσετε το τμήμα της ειδικής έκτασης – δρόμου εκατέρωθεν της ιδιοκτησίας σας ή των εμπλεκομένων ιδιοκτησιών. Στην περίπτωση αυτή συστήνεται να υπάρχει σχετική αναφορά στο σχέδιο.

# *2. Πως αντιμετωπίζω τις περιπτώσεις που απεικονίζω τμήμα της ειδικής έκτασης – δρόμου στα ΤΔΓΜ;*

Τόσο στο ΤΔΓΜ όσο και στο δικόγραφο χρειάζεται να γίνει προσεκτική αναφορά ότι αυτό αποτελεί τμήμα του όλου γεωτεμαχίου ειδικής έκτασης και για τεχνικούς λόγους π.χ. πολύ μεγάλο μήκος, περίεργο σχήμα, κλπ δεν μπορεί να απεικονισθεί όλο το γεωτεμάχιο.

Επίσης, στο πινακάκι αρχικών- τελικών εμβαδών επηρεαζόμενων γεωτεμαχίων του σχεδίου, μπορεί να αναγραφεί ως ΚΑΕΚ «τμήμα του ΚΑΕΚ ειδικής έκτασης – δρόμου» και ως αρχικό και τελικό εμβαδόν αυτό που προκύπτει από τα πολύγωνα που απεικονίζονται.

Η Αναφορά εφαρμογής που θα δημιουργηθεί αυτοματοποιημένα θα αναγράφει το ΚΑΕΚ της ειδικής έκτασης ως πολύγωνο με αρχικό εμβαδόν, το συνολικό του γεωτεμαχίου ειδικής έκτασης. Γενικά στα δικόγραφα ενδιαφέρει να φαίνεται το εμβαδόν του τμήματος που αποκόπτεται ή προσαρτάται στην ειδική έκταση και όχι τόσο το τελικό εμβαδόν της έκτασης αυτής.

# *3. Μπορώ να συντάξω διάγραμμα διόρθωσης ορίων για περισσότερα από ένα γεωτεμάχια;*

Η διόρθωση των ορίων περισσοτέρων του ενός γεωτεμαχίου μπορεί να γίνει με ένα ΔΓΜ για διόρθωση.

Όλα τα τμήματα που διεκδικούνται ή αποκόπτονται από τα γεωτεμάχια του ιδίου ιδιοκτήτη μπορείτε να τα χαρακτηρίσετε με ένα από τα δύο επίπεδα area\_a ή area\_d. Δηλαδή, αν διορθώνεται το κοινό τους

#### **Ηλεκτρονική υποβολή διαγραμμάτων Συχνές ερωτήσεις**

όριο, το τμήμα που είναι αποκοπτόμενο από το ένα γεωτεμάχιο και διεκδικούμενο από το άλλο, δεν χρειάζεται να τεθεί και στα δύο επίπεδα αλλά σε ένα από τα δύο. Για όλα τα υπόλοιπα εμπλεκόμενα γεωτεμάχια ακολουθείται η λογική, ότι αποκόπτεται τίθεται στο επίπεδο area\_a και ότι διεκδικείται στο επίπεδο area\_d.

#### *4. Πώς αντιμετωπίζεται η περίπτωση παραχώρησης σε κοινή χρήση τμήματος οικοπέδου σε δρόμο*

Η περίπτωση παραχώρησης σε κοινή χρήση μπορεί να αντιμετωπισθεί όπως και η κατάτμηση ενός γεωτεμαχίου δηλαδή τίθεταο στο topo\_prop το αρχικό γεωτεμάχιο και στο topo\_prop\_new τα νέα που δημιουργούνται (τμήμα που παραχωρείται και τμήμα που απομένει στην ιδιοκτησία).

#### *5. Μπορώ ταυτόχρονα να κάνω συνένωση των 2 γεωτεμαχίων και διόρθωση ορίων του ενός με όμορό του;*

Απαιτείται η σύνταξη και ηλεκτρονική υποβολή ξεχωριστών ΔΓΜ για κάθε ενέργεια. Το ένα θα αφορά την εγγραπτέα πράξη και το άλλο την διόρθωση των γεωτεμαχίων. Για τη σειρά που θα ακολουθηθεί απαιτείται επικοινωνία και συνεννόηση με το αρμόδιο κτηματολογικό γραφείο.